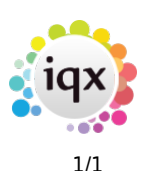

## **End a Placement**

## **refers to:**

Temp Desk form → Placement tab:

To end a Placement:

- Select the correct vacancy in the grid, **expand** it and confirm/enter the leave date.
- go to the **vacancy** and confirm/enter the end date (expand the **Dates** field) and check the status.
- **Save and Close** the vacancy form
- **Save and Close** the placement form

Back to [Online Users Guide](http://www.iqxusers.co.uk/iqxhelp/doku.php?id=1_online_user_guide) Back to [Temp Desk](https://iqxusers.co.uk/iqxhelp/doku.php?id=ug6-00)

From: <https://iqxusers.co.uk/iqxhelp/> - **iqx**

Permanent link: **<https://iqxusers.co.uk/iqxhelp/doku.php?id=ug6-21>**

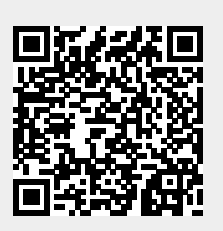

Last update: **2017/12/01 16:35**